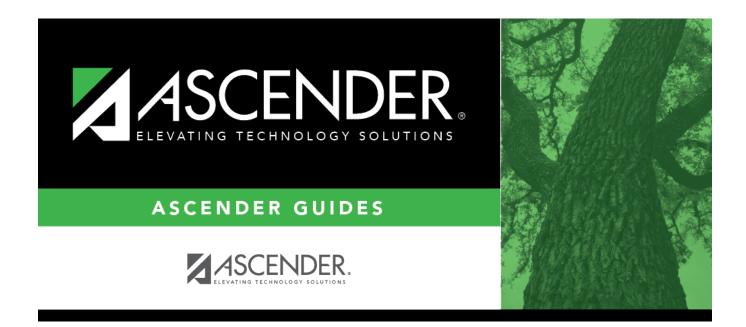

# Student Year-at-a-Glance - End of Final Semester

i

### **Table of Contents**

| End of Final Semester |  | L |
|-----------------------|--|---|
|-----------------------|--|---|

## **Student Year-at-a-Glance**

#### **End of Cycle/Semester**

#### **End of Final Semester**

The following tasks must be done at the end of the final semester.

**IMPORTANT**: For additional information, reference the TeacherPortal End-of-Semester and TeacherPortal End-of-Year reminders from the TeacherPortal guide https://help.ascendertx.com/teacherportal/doku.php/academy/eos

□ Complete all End of Cycle and End of Semester tasks, plus the following:

| Task       | Resource |
|------------|----------|
| Attendance |          |

| Task                                                                                                    | Resource                                                                                                    |
|----------------------------------------------------------------------------------------------------|----------------------------------------------------------------------------------------------------|
|                                                                                                    | IMPORTANT: The following attendance reports<br>must be generated throughout the year and<br>retained for auditing purposes. They can be<br>saved as a PDF. These reports are not<br>available in Historical.<br>Attendance Reports > Audit > SAT0600 -<br>Student Detail Report<br>Verify that individual student membership<br>information is correct, and that the totals on the<br>summary page match the totals on the SAT0900<br>Principal/Superintendent semester report. |
|                                                                                                    | □ Attendance Reports > Audit > SAT0900 -<br>Campus/District Summary Report<br>Verify eligible attendance days present/absent<br>and special programs contact hours, by campus<br>and by district. Verify that the report is balanced<br>against the SAT0600 - Student Detail Report<br>report.                                                                                                    |
| □ Verify that all required attendance audit reports<br>have been generated from ASCENDER and stored for<br>your records, as well as other reports required for the<br>district. <b>Review the TEA Student Attendance</b> | Attendance Reports > Audit > SAT0900C -<br>Campus/District Summary Report (COVID)<br>Verify eligible attendance days present/absent<br>and special programs contact hours, by campus<br>and by district. For the 2020-2021 school year,<br>school districts should also run SAT900C if they<br>participated in remote instruction.                                                                                                    |
| Accounting Handbook (SAAH), Section 2.3 for specific rules.                                                                                                    | □ Attendance Reports > Audit > SAT0920 -<br>Campus/District Multi-Track Summary Report<br>This report is the same as SAT0900, except it<br>provides information for multiple tracks.                                                                                                    |
|                                                                                                    | □ Attendance Reports > Audit > SAT0670 -<br>Teacher Membership Roster by Control Num<br>or Attendance Reports > Audit > SAT0671 -<br>Teacher Membership Roster by Period<br>Verify that first and fourth six weeks campus<br>membership is balanced against district<br>enrollment totals on SAT1000.                                                                                                    |
|                                                                                                    | <ul> <li>Attendance Reports &gt; Students &gt; SAT0400 -<br/>Daily Attendance Summary</li> <li>Verify that daily attendance summaries have<br/>been balanced daily.</li> </ul>                                                                                                    |
|                                                                                                    | <ul> <li>Attendance &gt; Reports &gt; Attendance Reports</li> <li>&gt; Rosters &gt; SAT1370 - Class Attendance</li> <li>Verification</li> <li>Print current year class attendance by instructor name or control number. Use for attendance</li> <li>verification for all attendance or grade reporting cycles.</li> </ul>                                                                                                    |

\_\_\_\_\_

| Task                                                                                                    | Resource                                                                    |  |
|----------------------------------------------------------------------------------------------------|-----------------------------------------------------------------------------|--|
| Grade Reporting                                                                                                    |                                                                             |  |
| Assign pass/fail indicators and verify course completion records for PEIMS.                                                                          |                                                                             |  |
| <b>NOTE:</b> These indicators must be set for 1st grade and                                                                                          | QuickGuide: Assign Pass/Fail Indicators                                     |  |
| above.                                                                                                    |                                                                             |  |
| <ul> <li>(Elementary campuses) Compute final grades,<br/>whether the campus uses semester grades or<br/>cumulative year-to-date averages.</li> </ul> | Grade Reporting > Utilities > Grade Computation<br>Elementary               |  |
| □ (Elementary campuses) Print final report cards with the promotion/retained message.                                                                | SGR1400 - Elementary Report Cards (set Print<br>Promoted/Retained Msg to Y) |  |

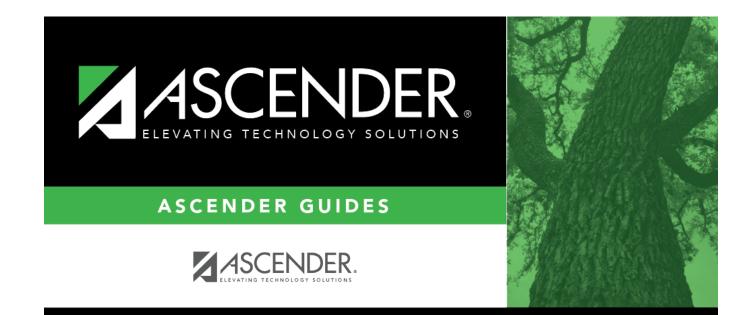

### **Back Cover**